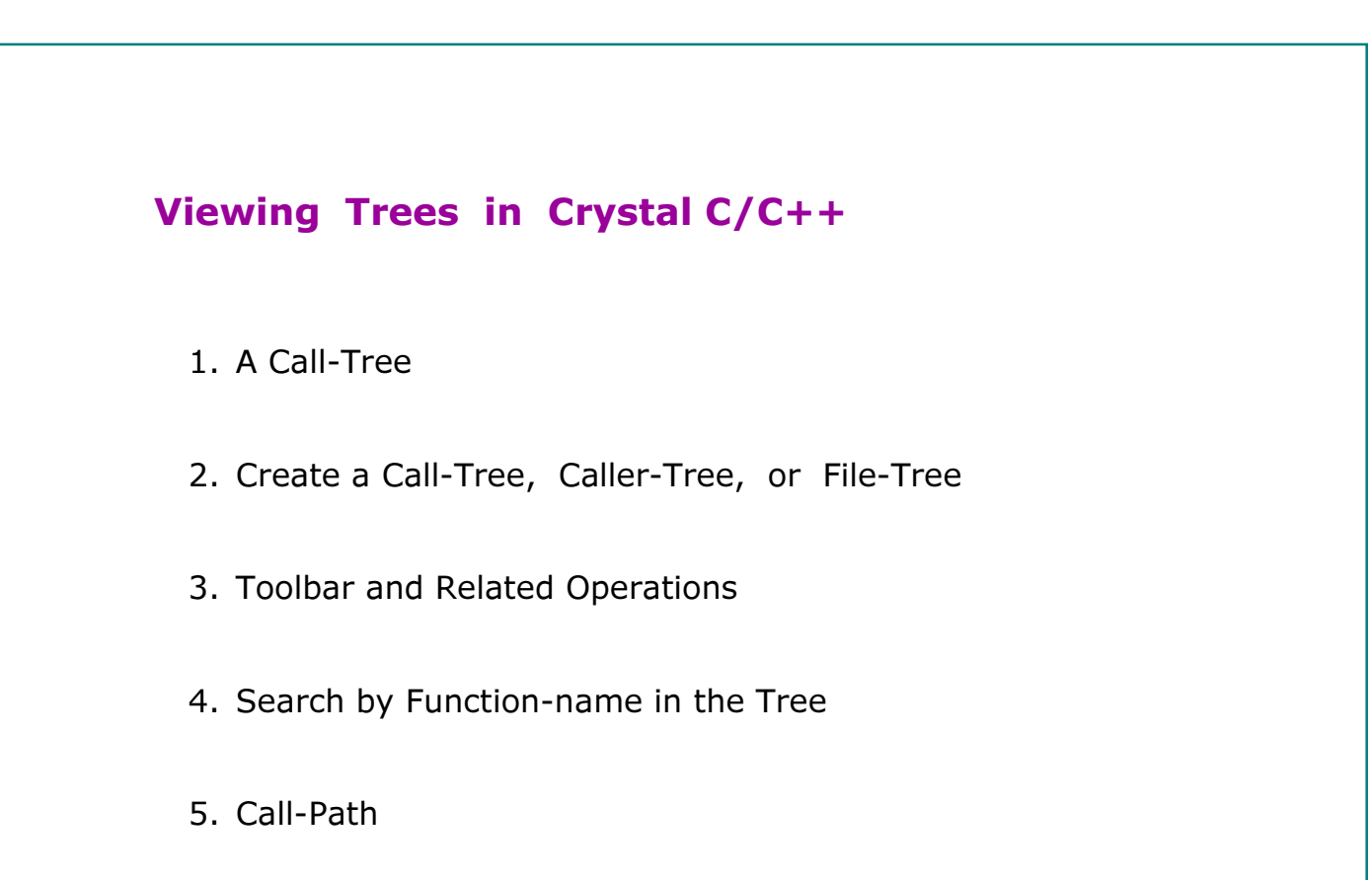

### A Call-Tree

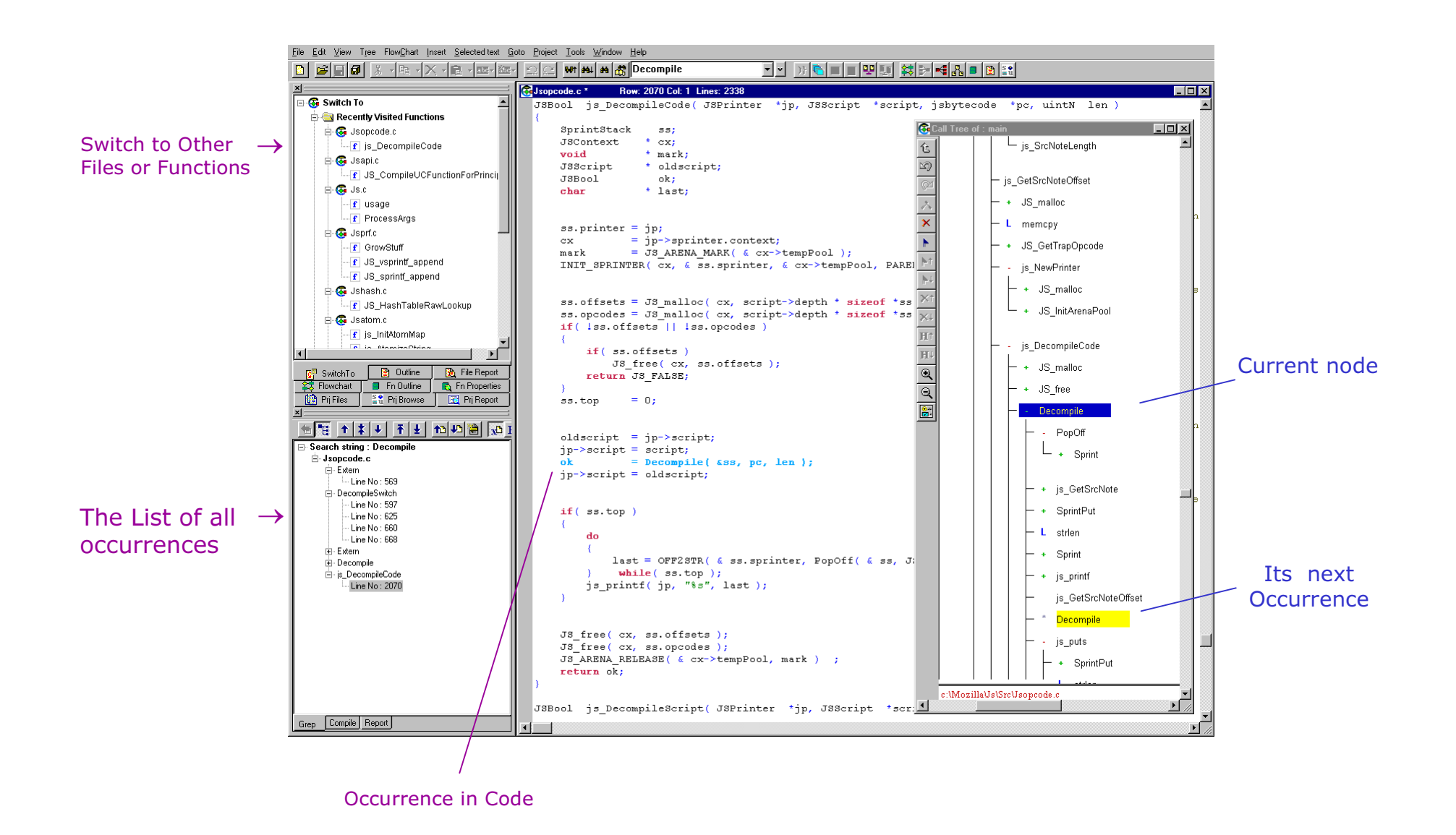

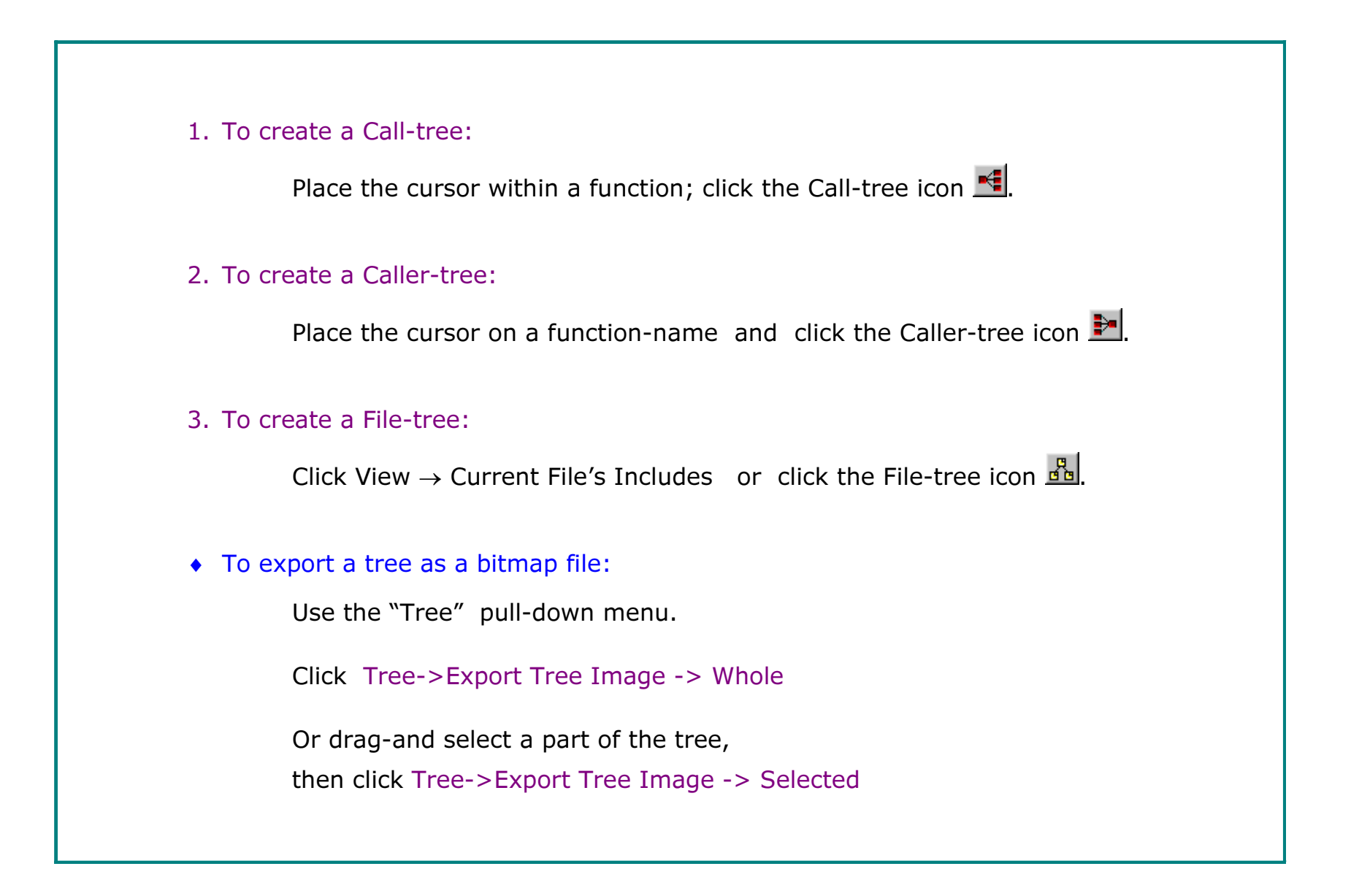

# Call-Tree of main( )

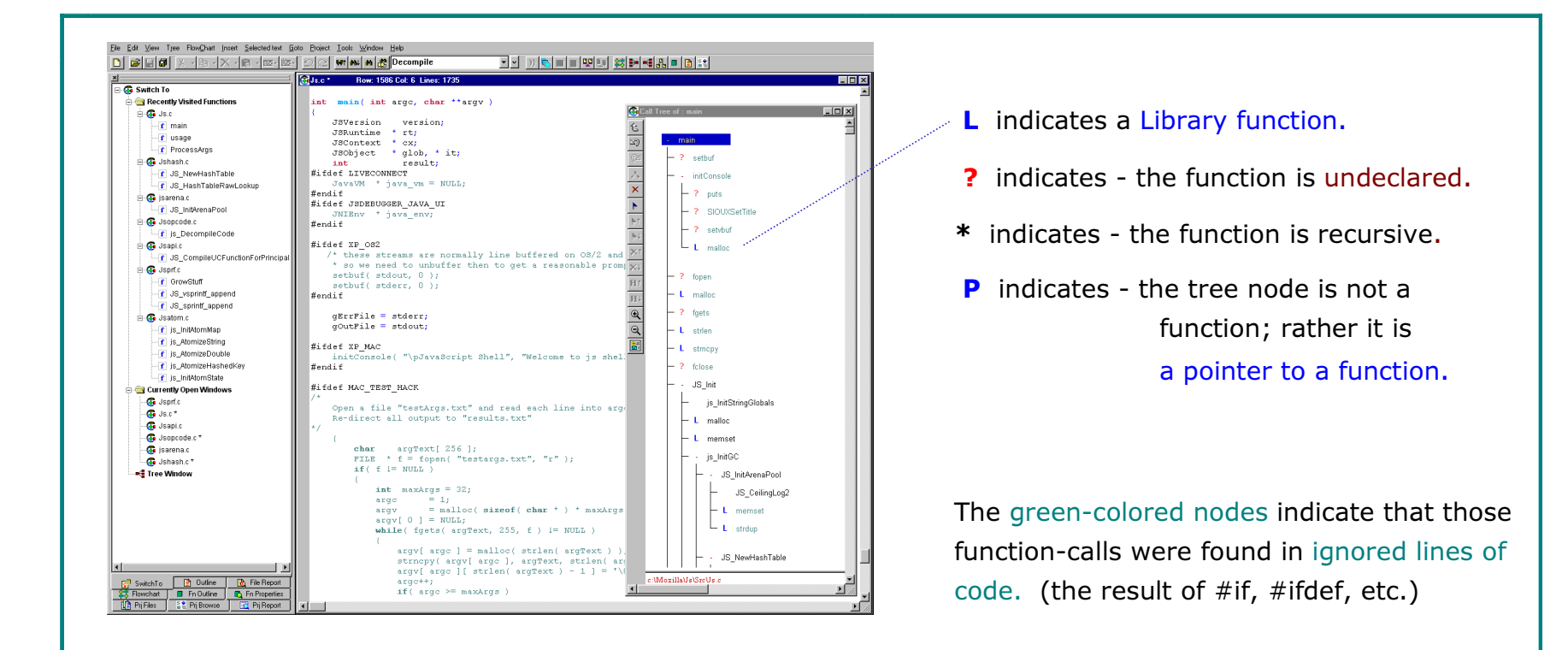

Right-click in the Tree-window for operations on the current-node, e.g.

- Expand Full
- •Show its Call-path
- •Show all Occurrences

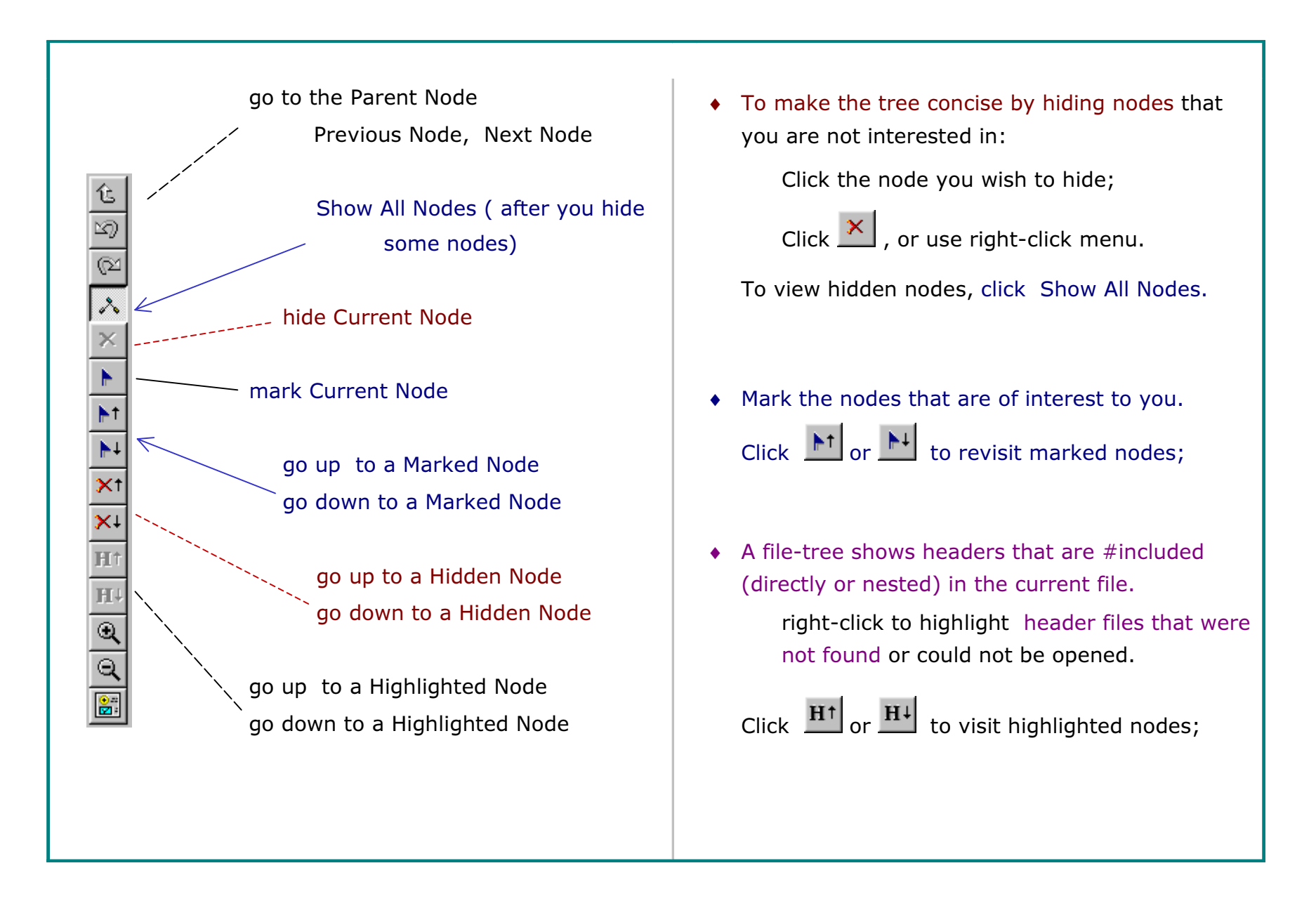

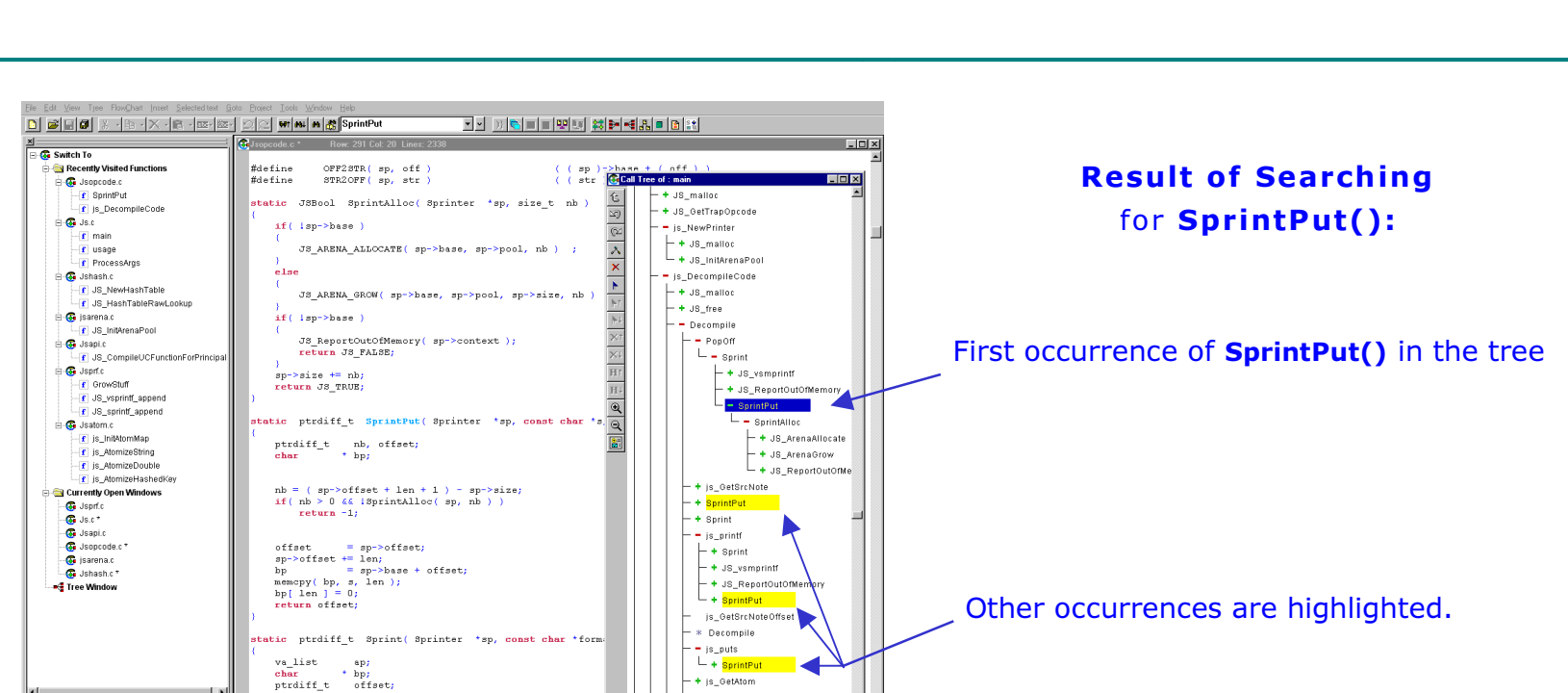

c:\Mozilla\Js\SrcUsopcode. m B

#### Search by function-name in the Expanded Tree

#### To Search:

 $\begin{tabular}{|c|c|c|c|c|} \hline $G^{\mathsf{T}}$ SwitchTo & $\bullet$ { \hbox {\bf \large 0} } while & $\bullet$ { \hbox {\bf \large 0} } $ $F$ lie Report \\ \hline $\bullet$ $F$ However, for $F$ is a 3.5. The first case, $F$ is the 3.5. The first case, $F$ is the 3.5. The second case, $F$ is the 3.5. The second case, $F$ is the 3.5. The second case, $F$ is the 3.5. The second case, $F$ is the 3.5. The second case, $F$ is the 3.5. The second case, $F$ is the 3.5. The second case, $F$ is the 3.5.$ 

♦ Enter the desired function name in the Search Panel; press the Enter key.

va\_start( ap, format );<br>bp = JS\_vsmprintf( format, ap );

(You may enter leading chars and use the drop-down list.)

Click  $\frac{M}{M}$  in main toolbar to go to other occurrences.

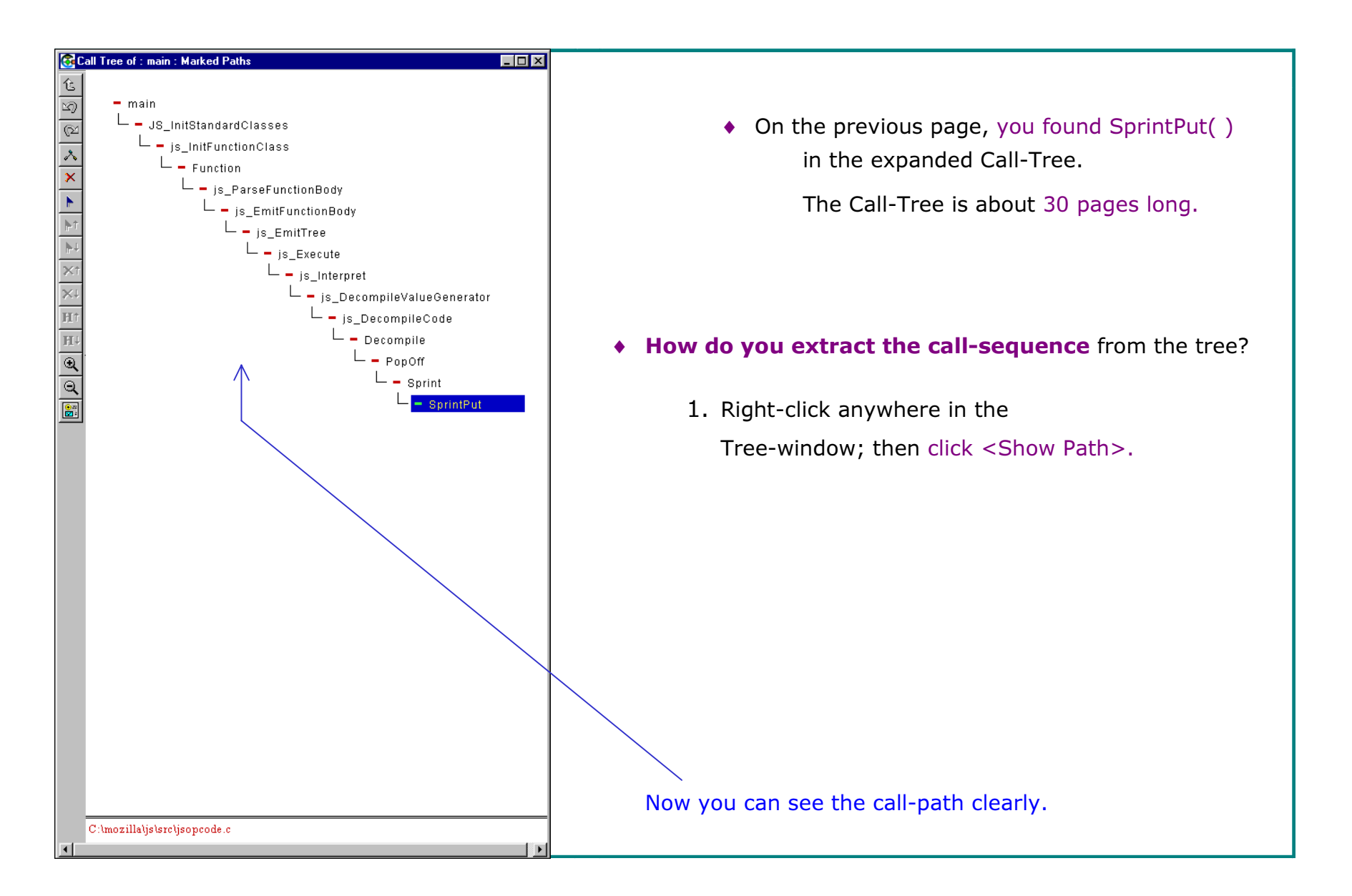

## All Call-Paths of SprintPut( )

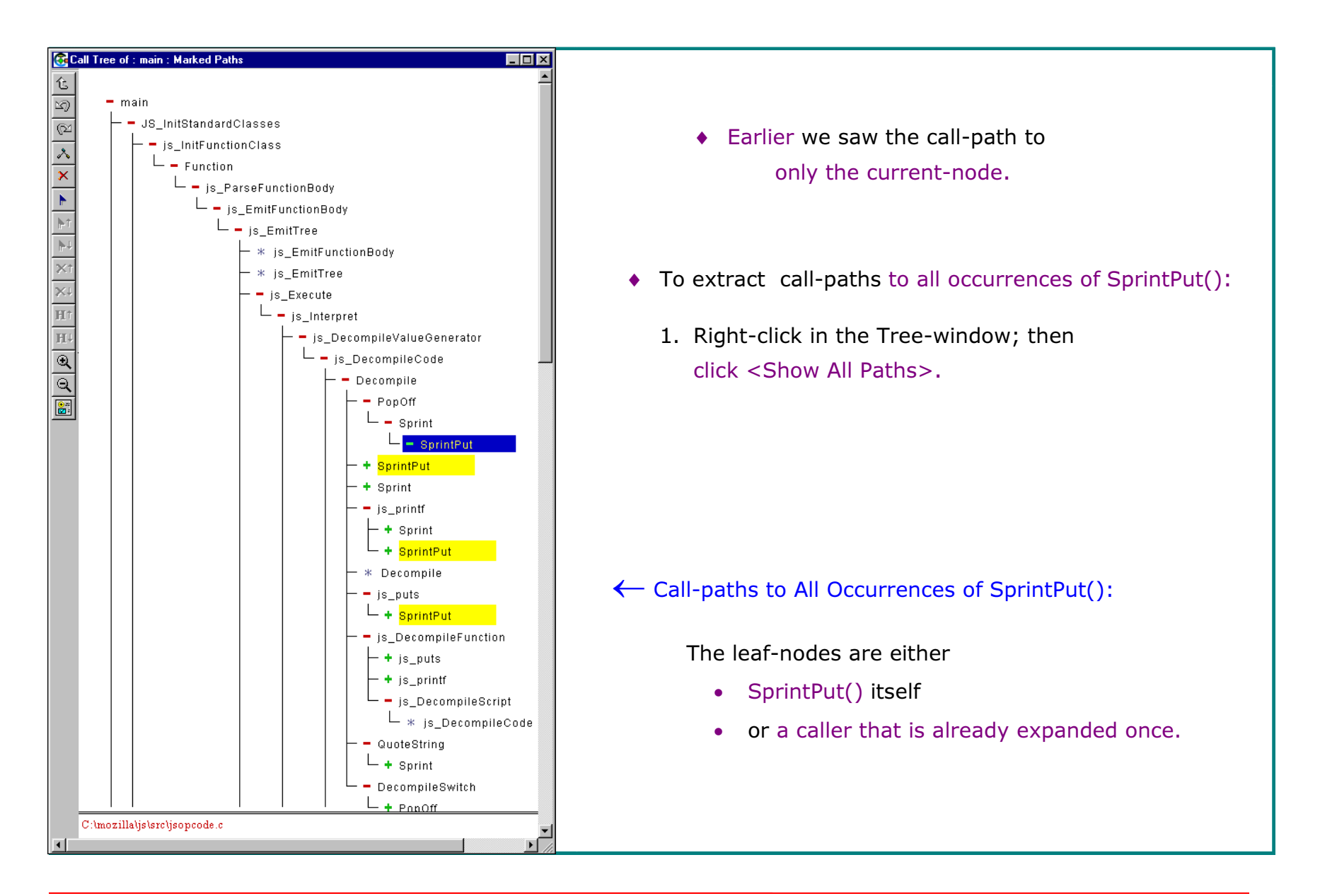

 $© 2003 SGV Software Automation Research Corp.$ 

SGV SARC, SGV SARC logo are tradem arks of

S GV S oftware Autom ation Research Corp. All rights reserved. VT.V1.0924